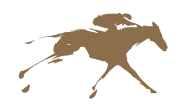

# **KEENELAND SALES**

# *Quick Reference Guide to Photos & Videos*

# **Uploading a Photo or Video**

- 1. Log in to your account in the **Keeneland Consignor Portfolio at keeneland.com/consignor.**
- 2. Click the **Entries** tab.
- 3. Select **Manage Media**. You will then be taken to a list of your horses and their status.
- 4. Select the horse you wish to update and click **Edit Horse**.
- 5. To upload a photo, select your file under the **Conformation Photo** section.
- 6. To upload a video, select either **Add Vimeo Video** or **Add YouTube Video** based on your link.
- 7. Insert your video link in the **Video URL** field.
- 8. Click the **Save** button.

## **Create Videographer Access**

In order to allow a videographer or photographer to upload assets on your behalf, an admin must create a profile in your Consignor Portfolio account for your vendor. This profile will have limited access to only the Media tab within your account.

- 1. Click **My Portfolio Account**.
- 2. Click **Add a New User**.
- 3. Assign a **Name** and **Email Address** for your vendor.
- 4. Check the **Media box** within their role.
- 5. Share the **login credentials** with your vendor.

Please note, vendors will have a unique login for each consignor and therefore will only be able to access or edit the horses in your account.

## **Video Format**

*Graphics:* Keeneland has provided the ability to download a graphics package which can be applied to your video. However, you are welcome to add personalized graphics for your consignment. To download the Keeneland graphics package, please click here: **bit.ly/keejangraphics**

*Length:* Video may be up to **60-seconds** *Footage:* May include **conformation and walking shots** of the horse but may not include voiceover.

## **Photo Format**

*File:* Must be saved as a **JPG** or **PNG**, no more than **2 MB** in size.

*Format:* Photo should be a conformation shot without added graphics. An identification graphic will automatically be applied by Keeneland.

## **Tips & Pointers**

If you choose to film walking videos yourself, we recommend the following best practices:

- Consumer cameras and smart phones provide exceptional quality when video settings are adjusted. We recommend you ensure your camera settings are set to **1080p, 30 fps**.
- In order to identify the ideal location to film, view the enclosed **Walking Shot Setup Diagram** to assist with your location selection.

#### **KENTUCKY**

## **Vendor List**

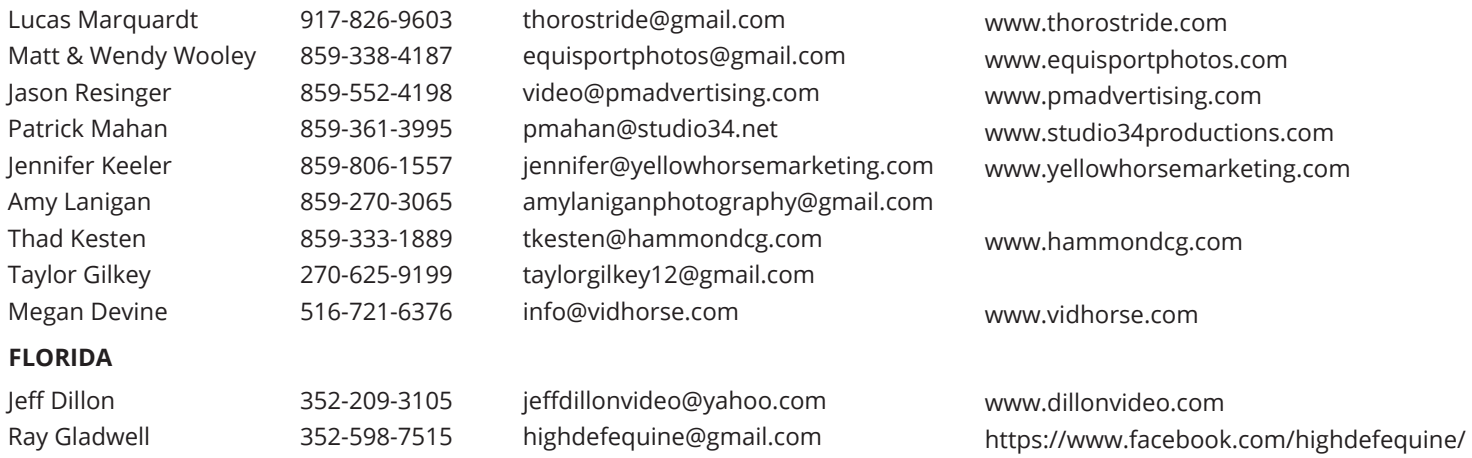

#### **Questions?**

Contact videos@keeneland.com for assistance at any time throughout the process.